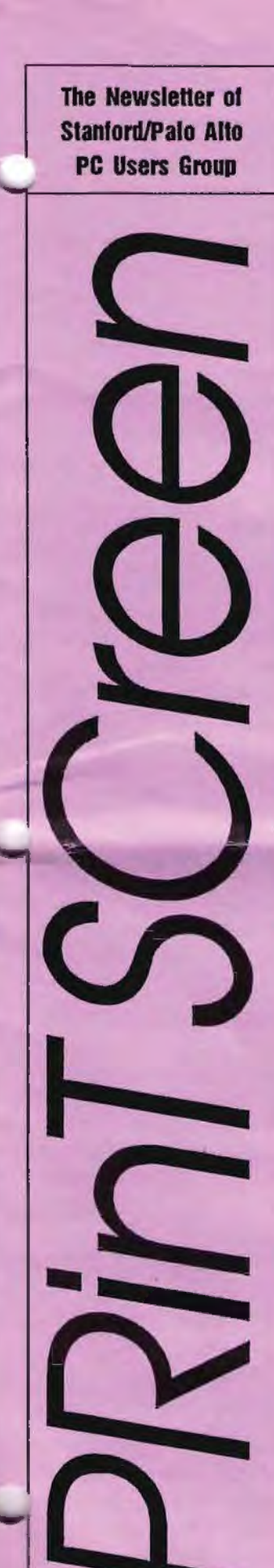

**JANUARY 1994** 

#### O . N . T . E . N .  $\overline{\mathbf{C}}$  $T \cdot S$ W

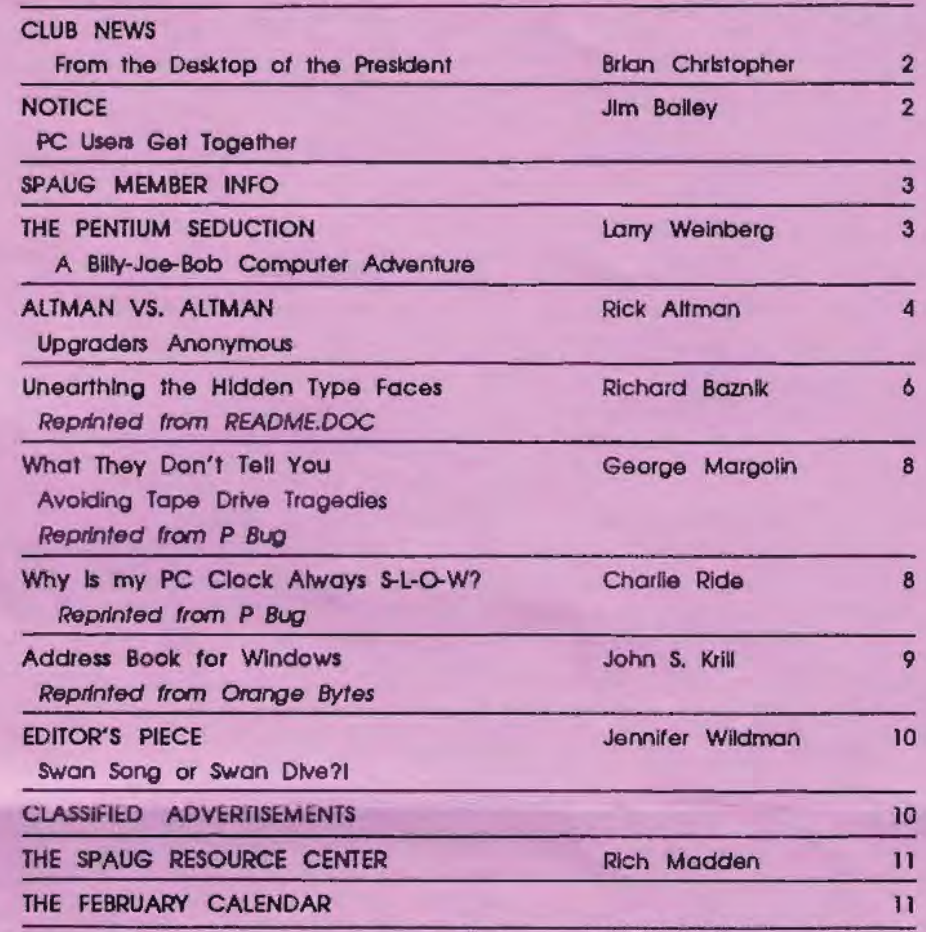

# WordPerfect

Office 4.0 **Informs** 

> **Presentations 2.0 ExpressFax 2.0** WordPerfect 6.0

Varian, Building 7 Roberto 23, 1992)  $700$ pm

> A *Perfect* Presentation **For** February!

See back for directions/map.

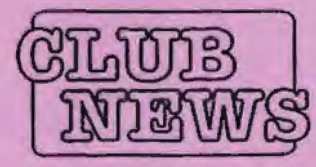

# THE PRESIDENT'S PIECE

**SPAUG** would **H**e to ណភាព

**PRAGTICAL PERIPHERALS,** TNG of Westlake. Village, CA for their mosta generous help

with a  $V32l$ 42 modem for our BBS

 $0.4711$ **SYSTEMS** of Campbell for helping us with the hard cluve for our BBS

#### NOTICE

#### NEW PLACE & TIME Thursdays 12:00 to 1:00pm Join other PC Users at **LaCreme DeCafe Located on the Corner**

of Loma Verde and Middlefield in Mid-Town Palo Alto. Look for the table with a copy of PRintSCreen. For more info, call Jim Bailey at (415)494-0631.

#### Totaeey *Optl11tlstle*

Welcome to SPAUG 1994! The Planning Committee bas so many great events scheduled this year; its going to be the best ever. In the first quarter, we have Wocdperfect, Adobe and Claris signed up for mega-presentations. The January raffle is happening thanks to Barry Smith. The lead product is Ascend for Windows - a complete personal information and contact management system. For a dollar donation, the lucky winner can pull their phone list out of the Dark Ages and into Windows. Other products included will be from Beverly's inventory.

We're working on an Auction and Party where hundreds of valuable hardware and software items will go to the highest bidders during a live and silent bidding. A SCSI CD-ROM drive is on the drawing board for our BBS. We still bave some access details to iron out before the SPAUG WildCat can open its Door to 680 megabytes of files. All the Disk of the Month copies will be on 1/2 price sale at the January General Meeting. The Visual Basic runtime time modules will be the new addition. Several people have asked for VBRUN 100, 200, & 300. These are required to run many Windows shareware programs.

The Software Gods continue to shower us with evaluation copies and samplers. This month we have Application Techniques' WinDings - five Windows applications that organize information and save you time; PC-Kwik's BenchPCK and Jeopardy Detector, a disk caching evaluator and cross-Jinked files warning system. PIM demo disks arrived on Franklin Quest's Ascend and Campbell Services' On Tune for Windows. Pavilion Software sent their shareware StarWriter 6.0 Lite. That sounds like it's made for writing software reviews. Electronic Arts

sent several copies of their EA\*Kids programs. Titles include Peter Pan, a story painting adventure, Eagle Eye Mysteries, Cuckoo Zoo and Scooter's Magic Castle. Johnny Wilson from Computer Gaming World is quoted on the cover with "EA\*Kids put the emphasis on discovery... and that's where real education lies." All that fun and an education! BuzzWords Int'l sent their WinGen, a WYSIWYG screen designer/generator for Windows 3.1. Four shareware Zip files managers found their way on to a handout disk. These programs can be spinning on your hard drive for the small sum of a review article. It's as simple as a daily diary and it shares your experience with the other Club members. Maybe they have been looking at the same program. One of the funniest reviews I ever read was where the author poured himself a glass of wine everytime be successfully navigated a part of a new program. He seemed to really enjoy bis exploration. Small wonder! Because we send the software supplier a copy of the PrintScreen review it encourages them to send more programs. Your reviews have carried us this far so keep them coming.

AddStor Inc. bas a special offer for SPAUG members. Their Double Tools for MS-DOS 6.2 DoubleSpace, defragment a drive from Windows, and Organize Your Way, an information and contact manager for Windows, your choice for only \$30.00. AddStor can be reached at 1-800-200-STOR. Their Menlo Park fax number is (415) 688- 0466.

Charlie Wiener at Computers At Large, CD-ROM Specialist, have offered SPAUG members 10% off their CD-ROM disk prices. He has a large selection at very competitive prices. Their phone number is (800) 642-4194 / (408) 255-1081 and fax is (408) 255-2388. The Saratoga store address is 18728 Cabernet Drive.

See you on the 26th!

Brian

#### **WELCOME** To THE FOLLOWING NEW MEMBER Alex Ehrman

#### AND THANKS TO RENEWING MEMBERS

Larry Mehl Sidney Gunther Brian Christopher

Alicia Boyd Ronald Nicholas Shirley Lambelet Wes Anderson Rick Altman Jim Dinkey

PLANNING MEETING February 2 (1st Wednesday) at 7:30pm *The location* 

1670 Oak Avenue, Mcalo Puk

Help us to make decisions about the club. All members are welcome. You don't have to be a club officer to get your views heard.

# **THE PENTIUl'I SEDUCTION**   $5 **E** D **U C** T **1** D **N**$

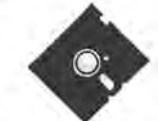

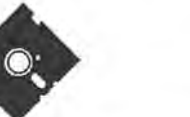

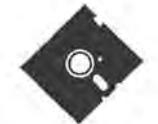

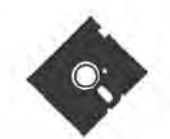

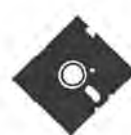

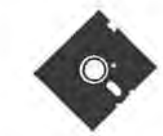

A Billy Joe Bob Computer Adventure by Larry Weinberg

He saw her as soon as he entered the store. She wore a formfitting ecru colored jacket that fit like a Chanel business suit. It was demure, but hinted at hidden charms. Her accessories were impeccable, shod in Ferragami and a Louis Vuiton handbag at her side. She was beautiful and as he peered around the admiring throng surrounding her, memories flooded back.

When he first met her she was called Extee, and her dimensions were a perfect 8088. Now, she had a name tag which said" Pentium". She saw him as he drew closer. She came to him and said," Billy Joe look at me now". There was a powerful attraction; her perfume was subtle Giorgio, and as he touched her shoulder he sensed her sexuality. He took her to the Starlight Lounge so they could talk with their accus omed frankness.

He ordered his usual double Glenlivit rocks and a glass of Grgich Chardonnay for her. She was pleased that he remembered. She said,"Let's talk about your life. Billy Joe Bob, when we broke up you said you wanted something flashier; a color monitor, a bigger hard drive and maybe Windows. Are you really satisfied with your new life?"

Stardust". As he walked back, he looked at her out of the corner of his eye. She was sleek and polished with a full body elegance she didn't have before. He sat down and started talking.being careful to be tender with her feelings. This is what he told her. r•••••••••••••••••••••••••••••••••••••••··~

"Pentium, when I knew you as Extee our life was one glorious adventure after another. I was attracted by your copious charms; your pale,C0lorless face and your small, but elegant floppies were thrilling. I was extremely inexperienced, but the Spaugies taught us programs and exotic key strokes we didn't know existed. Together we learned new and exciting techniques. Then the hype started; one couldn't live without a face with at least 256 colors, a harder, faster way of storing information , an 8 meg word processer to write a letter to Aunt Mabel, a 10 meg database to list a record collection, and 10 megs of spread sheet to do simple calculations. Your floppies paled to insignficance when I met Superba. a stunning 3-8-6 with tinted Windows ,a hard drive transmission, and floppies that were both smaller and larger. I became a computer junkie. I spent my time digging through unreadable tech manuals trying to get faster and trickier. Upgrades, software and hardware glitches, and random access became a way of life. Still the hype continued: more more more. bigger bigger bigger, faster faster faster and better better better. One day I overdosed,but the techies saved me. Superba stuck with me. Then I met CLARIS and she helped me get a new start. But that's another story."

Pentium sat proud, seductive and alluring as Billy Joe Bob He walked to the juke box and selected their song," walked away. There were no hard feelings and no regrets.

# :<br>SPAUG Member Info<br>North American Company of the Company of the Company of the Company of the Company of the Company of the Compa

#### **I lndlvldul llember: (S3S) Yaar llembersbip Statas I**

An Individual Member can vote in elections, is eligible for all Your address label contains your renewal date. If it also says, Dues are based on one full year of membership. be renewed by calling Beverly Altman at (415) 329-8252.

Please see Beverly Altman or call her at to become a member of<br>the club!<br>I we use the term of the term of the term of the term of the term of the term of the term of the term of the term of the

club privileges, and if 18 years of age can hold elective office. "Your last issue", your membership is about to expire and can

I ATA SAMA A TA TAMPATAN TA PITIR MARKA MARKATAN TAN MATA TA MATA MA The contract of the contract point of the contract of the contract of the contract of I I

## **ALTMAN** VS. **ALTMAN Upgraders Anonymous**

If you think the Altman office and household lives in eternal bliss, pay it a visit when one of the two principles decides it might be time to purchase a new system or component You will then be treated to warfare and savagery of a scale not otherwise seen in the civilized world. Here is the conversation, heavily edited for publication, that ensued upon our receiving this assignment to write about upgrading your PC and your Windows configuration.

Rick.: Computer Currents wants us to write a column about upgrading our systems.

Becky: Why don't you start by telling everybody how you just went out and bought 32MB of RAM?

Rick: Hey, that was a legitimate purchase. My 1200-dpi enhancement board needs more than just 16MB of RAM.

Becky: You could have stopped at 20MB, but noooooo, you had to go all the way up to 32. And don't even get me started on why you would need 1200 dpi from a laser printer.

Rick: And how about you, little Miss Never-Change-a- 'Thing-how is your 640K XT doing? I think the last time you upgraded your system the Giants were playing baseball in the Polo Grounds.

Becky: Exaggerate all you want, but I wrote the entire Mastering PageMaker book with that 386-25, and I didn't crash once, except when Aldus sent us that awful beta software. When's the last time you went a day without crashing on that 486-99, or whatever it is that you have?

Rick: Enough already, let's see if we can agree on one little thing. Can we agree that more memory is a good thing? I know that you can run your word processor with just 4MB, but can we at least agree on a recommendation for more memory?

Becky: You mean like 32MB...?

Rick: I would make that recommendation in a second to anyone involved in host-based printing, where the computer becomes the processor for all printing. But for all other publishing-related purposes, I would start at 16MB.

Becky: If you're right-and I'm not willing to concede that yet-why do most systems come with just 4MB?

Rick: BECAUSE MOST MANUFACTURERS ARE IDI-OfS! They sell to the absolute lowest common denominators. If you buy a system to run the DOS version of Word Perfect or to play Space Invaders, then you can get by with 4MB. But you'd have to live with your head in the sand to

believe that you can run Windows with 4MB. The simplest Windows projects virtually require 8MB, and anyone involved in publishing or graphics should really be at 16MB. Otherwise, your hard drive would never rest, and you'd get tired of all of the grinding. I've seen you wait while your hard drive light goes on and on and on.

Becky: Okay, okay—let's agree on 16MB as the "professional publishing standard." Despite your slanderous claim that I still use my XT, I have a 486 system just like you; you should know, you made me buy it.

Rick: And there's no reason to go with anything less than a 486 DX2 running at 66MHZ internally.

Becky: There would be if the dam things weren't so cheap. Our little 486 notebook computer does just fine at 20MHZ, but there is very little financial incentive to purchase a desktop model less than a 486-66.

Rick: I knew that would be an easy one; choosing a video configuration won't be.

Becky: Tell me about it-is your back still out from lifting that 80-inch monitor onto your desk?

Rick: It's 20 inches, and I showed honorable restraint in not getting the 21-inch model.

Becky: Restraint, my - whoops, can't say that here. You bought ihat thing like men buy Porsches; you succumbed to the vrooom factor. *\.J* 

Rick: I need it to work on facing pages in Ventura Publisher and PageMaker.

Becky: Yeah, right. When's the last time you worked in Facing Page View?

Rick: Well...there was that time last month, uh, when I, uh

Becky: I've heard you talk to your clients about how convenient large displays are for designing double-page advertisement spreads. I hate to break the news to you, but if you're a designer, then I'm a gourmet cook.

Rick: Now wait a minute-I'm not that bad.

Becky: And you probably spent an extra \$1,000 to be able to pretend that you're a designer. Most people don't need to simultaneously see two pages at once and edit fine type. Hey, some of those award winners we met last summer at the annual CorelDraw Design Contest still use 14-inch displays.

•

Rick: You're not really suggesting that a 14-inch display is adequate.

Becky: I'd rather have a 14-incher with a .28 dot pitch and non-interlaced display than a 17- or 20-inch without it.

Rick: Okay, I agree with that, but today you can have both.

grade video should be a 17-inch display, with a .28 dot pitch, almighty P word. capable of running non-interlaced at 70Hz.

'ecky: It's a deal. But now we have to talk video cards, and I'm sure you're going to start by singing the praises of that hot, new, expensive 24-bit card you just got

Rick: Well, actually...

Becky: What? Don't tell me that you bought more product than you needed? Say it ain't so...you were *frivolous*??

Rick: I was just..you know, evaluating.

Becky: What a great euphemism. I believe that was the day that we had to evacuate the house on account of foul language.

Rick: Yeah, I did crash a lot before I got all of the address registers in high memory configured just right. I sound like a Mac commercial, don't I? But you know what-even after I got it running, I was left a bit unfulfilled.

Becky: I told you, 24-bit color is not for the masses. It's not even for most electronic publishers. I remember when you made me run in 24-bit color mode one day. I could almost type the words as fast as they appeared on my screen. The truth is, unless you are involved with color-accurate work. and you take great pains to get your monitor calibrated correctly, the benefit does not make up for the inevitable rerformance hit.

Rick: If all the other factors are equal, you really can get a good look at 256 colors. The only exception might be for onscreen presentations, where your monitor is the final output device.

Becky: But whenever you give presentations, you are projecting out through an LCD panel before a large group. And those things are lucky to be able to do 256 colors. You still don't gain anything with 24-bit video.

Rick: What about resolution? You were kicking and screaming when I made you go up from 640 x 480, but without a 20-inch display, it would be difficult to operate beyond 800 x600.

Becky: Agreed. So our minimum recommended video platform is: 17 inches, 800 x 600, 256 colors, .28 dot pitch, non-interlaced, 70Hz. What's next- software? Hard drives?

Rick: How about both? What's your take on disk compression software? Stacker and *DOS 6* have sure made it popular.

Becky: I'm scared to use it, after all of those reports of file mangling.

Rick: Most of that has been resolved, but I have to tell you, I'm reluctant also. The bottom line is that they inhibit performance.

How about this: The minimum platform for professional-<br>Becky: I might have known that it would come down to the

Rick: Ridicule me if you must, but your hard drive is already the slowest component in your system. Disk doubling, by any name that you use, exacts even more of a toll on hard drive performance. I would rather buy a larger hard drive than slow down my existing one while trying to expand it

Becky: That's easy for you to say—you'd probably talk your way into a freebie. But most consumers have to pay for their toys. Hmm, maybe I'll change my vote in favor of disk doubling, just so we can argue about it some more.

Rick: No, we've bored everyone with this one long enough. You don't need to work with some of those gigantic scanned images that I do, or those mega-EXE files that double and undouble like a turtle going south for the winter. No thank you, I'll stick to using PKZIP, where I have control over the files I want to compress. No disk doubling for me.

Becky: Any other pearls of wisdom before I cut you off?

Rick: Just one. Buy a CD-ROM drive.

Becky: Oh, sure-now that your new book comes with a CD, you think that everyone should run out and buy a player.

Rick: Just a minute...let me find this now,..here it is, and I quote: 'Those 3.5-inch disk drives strike me as a needless expense; given that no software or data is transported on them. They should be options, not standard PC equipment" Sound familiar?

Becky: Have you been saving that all these years, just waiting to drop that on me?

Rick: Don't make the same mistake again. If 1993 wasn't the year of the CD, then 1994 surely will be. Let's meet here again next December and see if all new software isn't shipping on a CD. And let's see if CD players don't cost under \$100. If I'm wrong, I'll take you on another Club Med vacation.

Becky: What do you get if you 're right?

Rick: The same vacation, only you buy.

Write to Rick & Becky Altman by fax (408-252-5451), CompuServe (72341,1714), or by regular mail at 20204 Merritt Dr., Cupertino, CA 95014. For information about the upcoming Ventura Publisher Conference or Texas CorelDraw seminars, call (408) 252-5586.

# **Unearthing the Hidden Type Faces**

#### Richard~

It almost always produces a nice, warm, fuzzy feeling to realize you have a treasure, already bought and paid for, that you were not aware of. Such is often the case when we discover the symbol kind of fonts chat are frequently included with third-parry type packages. I have three such picture fonts, Dingbat, International and Wingding. They contain hundreds of small, clean, tightly designed graphic elements that can dress up an otherwise mundane letter or report with no more difficulty than changing type faces.

They are handled just like any type face, except that if you call for a 36 point numeral 3 in Dingbat, you get a bold check mark approximately 3/8" high. As long as you can handle scalable type, you can enjoy the benefits of these graphics without the burden of having to do graphics.

There's just one main deterrent to brightening up your word processing efforts by using these symbol fonts. These little gems are buried in your keyboard beneath a totally unrelated sec of printable keys. You'd never guess that a fearsome skull and crossbones is hidden beneath the Wingdings capital N. And this little graphic is no less fearsome when viewed 3" high. So the name of the game here, in lieu of possessing a prodigious visual memory, is to get this entire font out into the open.

To facilitate this unearthing, I use the table feature in my word processor. You can see in Figure 1 that each box contains a graphic character and that directly below it is the keyboard character under which it is hidden. The dollar sign produces a scissors, the capital O produces a military-type star, etc. Actually, each box you see is two cells, one above the other, with the line dividing the two removed.

At the top of the page place your identifying title and then sec up

Figure 1. Location of Dingbat Symbols

your table to fill out the remainder of the page. You actually type the same character in the top and bottom cells of any given box, except that the top cell is formatted as, say, 36 point Dingbat and the lower cell of the box is 12 point Times Roman. Create a box for every printable key on your keyboard, and you will have created a road map of your hidden font.

,

Put into a graphic box, they can function at the beginning of a paragraph somewhat like a drop cap. In a newsletter, they may be repeated to form a decorative dividing line between subjects. They may be repeated across and up and down to form boxes. They may even be used as stand-alone illustrations.

Although symbol fonts are intended primarily for use in the usual body type sizes, they are always drawn as very strong, simple designs that you will find many uses for in your communications arsenal.

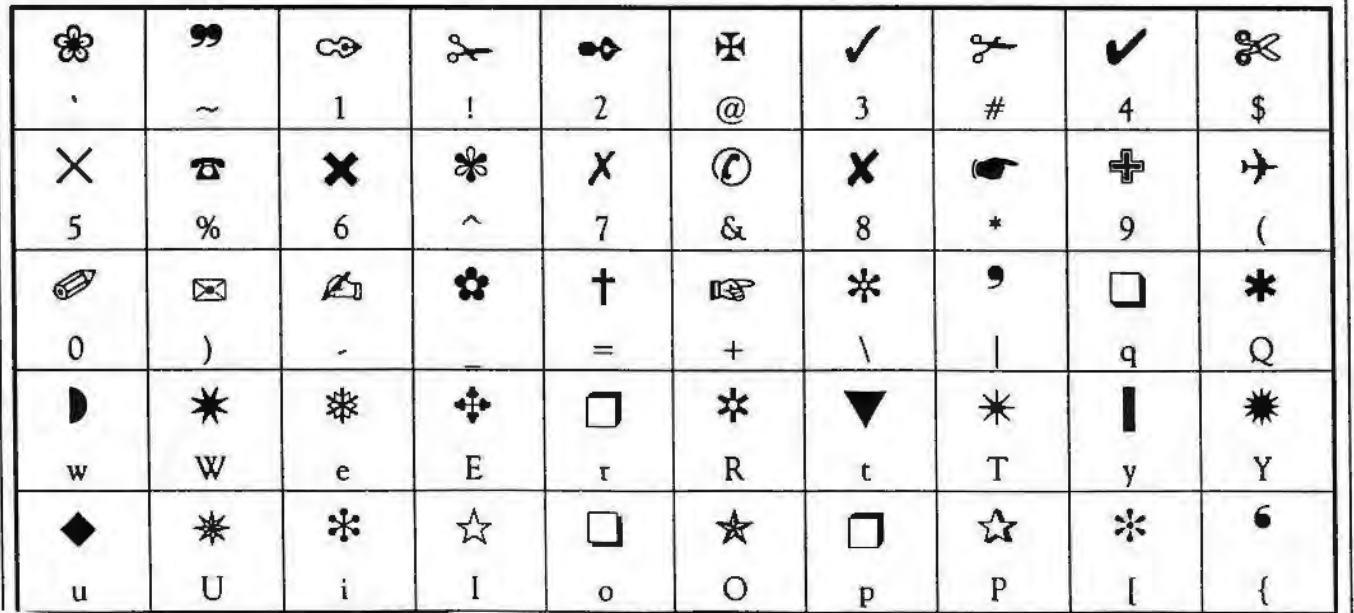

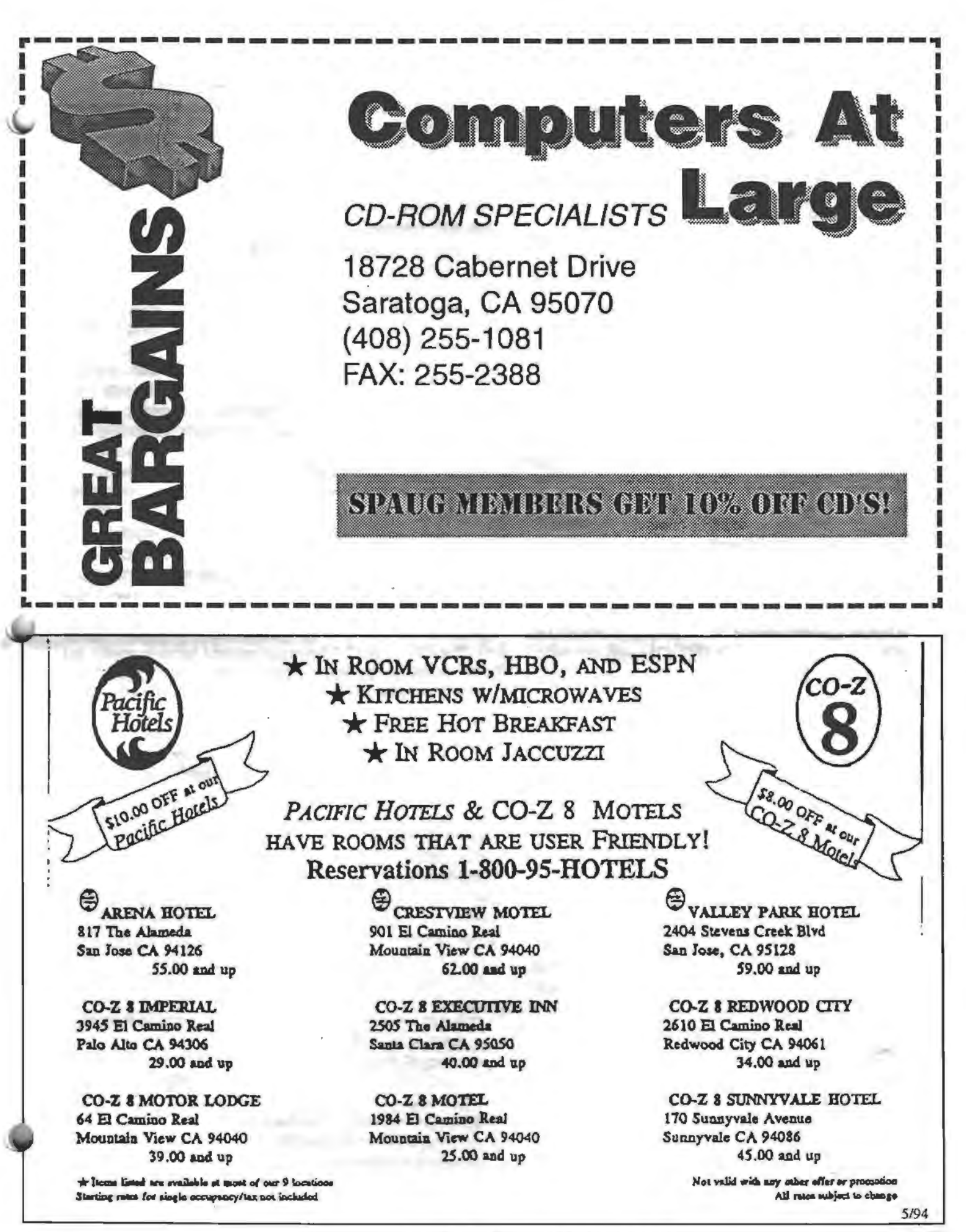

#### **What They Don't Tell You To Avoid Tape Drive Tragedies?**

#### George Margolin

Blue Chip News, Saginaw Valley Computer Association

Did you know that the Colorado, Irwin and the new Iomega tape drives, that use the 3M type of Quick 40 and Quick 80 tapes, contain a problem waiting to happen? One day you will discover that the tape didn't stop at the end! You will find it unwound from the spool leaving you unable to do anything about it. What happens if it is your one and only backup tape?

The (Data Cartridge) DC2000 and DC2120 use tape that is not connected to the hubs. It's loosely wrapped around the hub. This is to prevent it from becoming pulled taut and stretched, which would make it prone to read/write errors. The drive manufacturers should Inform their customers of a simple method to keep the tape from being stripped off the spool. But they don't

Near the ends of the tape are holes or clear spots. The holes or clear spots let in a little light which is reflected off a small mirror in the tape drive. The light falling on a small photo sensor signals the tape drive controller to stop the tape. Thus the tape slows down and stops, preventing the tape from falling or tearing off the hub.

The problem is that the tape coating is not "welded" to the base of the tape. It has a tendency to flake. These little bits of metallic oxide "dandruff" mix with normal dust and the mirror eventually gets dirty. When the mirror is unable

#### **Why Is my PC Clock Always S-1-o-w?**

#### Charlie Ride, Burbank, CA

Before the AT/286, XT PC systems had to have a clock chip installed and on, system boot-up that chip told the system the date and time. All that chip had to do was keep track of the date and time, and some chips did a lot better lob than others.

When the AT/286 came out, it contained a new chip like a Motorola MC 14818 Real-Time Oock (ATC chip). This CMOS chip (or a functional equivalent) provides a real-time clock, 14 bytes of clock, calendar and control registers and some 50 bytes of general purpose RAM. The RAM is backed by a battery, so it retains the data even when the system is shut down. The chip is capable of generating a hardware interrupt at a program specified frequency of time.

At power-on, the BIOS power-on-test (POST) program verifies the system setup Information from the RTC CMOS RAM and sets the system dock from the ATC date; and time. The chip is then completely ignored unless some software program decides to activate it for some reason. The problem is that a lot of smart programmers have started using the ATC to time operations within or for their programs Instead of the MS-DOS clock function.

to reflect the light passing through the holes in the end of the tape, the sensor doesn't get the message to stop. The result is that the tape flies off the end of the spool and your data Is lost.

If this happens, you might have success with the following: Using a tiny screw driver, carefully open the cartridge and neatly wind the tape back onto the spool. Reassemble the cartridge, cross your fingers. and hope all works perfectly.

Obviously, prevention would be a better medicine. What you should develop a habit of doing is cleaning the mirror regularly. You could purchase "canned air" from a camera store. Open the door of the tape drive and shine a flash light into it. When you locate the little mirror, blow air onto it to get the dust off.

Another method is to clean the mirror with foam swabs that camera stores sell. You might also be able to get them from stores that sell ladies makeup supplies. Using the foam swabs, dampened with lsopropyl rubbing alcohol, gently clean the mirror in the ape drive. This should .be done every two or three months, depending upon how dirty the air in your work area is. If there are smokers present, you should do it more often.

Do not use 0-tips or cotton swabs as a substitute for the foam swabs. They leave a residue of lint and cotton fibers on anything they touch, creating a bigger mess. JI

The RTC ticks 18.2 times per second (once every 54.9 mffllseconds), so you might actually assume that that should be well above average in accuracy for keeping good old every day dock time. In order to update the time registers, the ATC has to stop once every second (for 1,948 microseconds) and advance the second counter and, as needed, the minute and hour and date counters also. When an application program uses the RTC, it disables the ATC Interrupts so the application operation won't be disturbed. When that happens, the time does not update. You probably have the same problem with the clock on your computer controlled microwave oven ·it loses time when it's telling the oven what to do and when its timing cooking operations. The problem is that your super terrific computer programs keep the ATC disabled for a conslderable chunk of time whle they do their whiz-bang things.

Just keeping track and doing its own thing, the RTC Is going to lose some time In the course of a year. but only a small part. That super-duper application you've been running all day has kept the ATC dock from updating. The DOS time function has been dicking right along • but when you turn your system off, that time is forgotten. When you tum the system back on, the DOS time keeping function is reset from the CMOS RTC and it is now a little slow·and continues to get slower each time you tum the system off and on.  $\Box$ 

#### Address Book for **Windows** *by John S. Krill, NOCCC*

This is a small on-line address book for Wmdows 3.1 usen. The program is straightforward and will not take a rocket scientist to use.

The address book (I will call the actual database of addresses the 'Address Book') can be divided into categories. The address boot I set up had categories for personal, NOCCC, and business. There is also a default category that cannot be eliminated (miscellaneous.) The main window has a list pane for the selected categories (more then one can be selected) and several commonly used command buttons. By double clicking an address or using the 'Edit' button, all the information for an address can be viewed and edited.

The fields of each address are determined by Parsons and you cannot change this. Also the length of each field is set by Parsons. The only field I bad a problem with was the 20 character city field (try getting Rancho Santa Margarita into 20 characters). Also it appears the list pane takes characters away from some fields to provide spacing between fields.

The fields for each address are:

First Name - 15 characters Last name - 2S char. Title - 30 chat. Organization - 35 char. .Address 1 - 30 chat. Address 2 - 30 char. City - 20 char. State/Prov. - 10 char. ZIP Code - 10 char. Country - 15 char. Phone l - 2S cbar. ExL - 4 char. Phone 2 - 2S cbar. ExL - 4 char. FAX No. - 2S char. Memo - 100 char. Entering new addresses can be

done manually or by importing existing databases You can import Borland's Sidekick, dBASE and three types of ASCII formatted data. The import did not accept dBase IV formatted databases. For my experience on importing data see problems below.

From the main window clicking on the 'New' button will bring up a blank address form. You can also set up a address form. You can also set up a<br>'new' default address form. If you are enlering a poup of names from tho same company you can first setup a form with all the common information as the default and then each new address form will include the default address information.

Addresses can be copied, cut and pasted betweea categories and between address books.

Tbe Address Boot can be sorted m one field. The default field is the Organization. Others are: Last name. Title, Gty, State and ZIP Code.

Dialing the phone using the Address Book

You have several options when dialing the pioae ming the Address Book. The F5 function key will fast dial a local call using the phone number listed (shift-F5 for long distance.) To dial the second number, FAX, or other use the 'Dial' button from the main window.

When creating the address book you can include the Area Code for ALL phone numbers and tell the program which Area Code is the local area. You can also include prefixes for local and long distance dialing. The dialing form will show you the running time of the call. You can also customize the configuration of the modem  $-$ Serial Port, Speed, Modem type. I set up the program for 'Other' modem and changed nothing.

#### Printing the Address Book

You have several options for printing. The types listed in tbe manual . are: Address Book (prints the entire address), Telepboae Boot, Rolodex, and 1, 2, or 3 across labels. You can also print each type to a file or as a Mail Merge file. To print all categories in an address book you first must select all categories then select all address then print. In general to print more than one address you must select them (highlight the address in the list pane.)

I only printed the Address and Telophone Books types. You can change the font and the margins.

#### **Problems**

Address Book doesn't handle dBASE IV files. If you attempt to import a dBASE IV file you will get a General Protection Fault. There is no mention of which dBASE file types are acceptable in the manual, Help file, or the README.TXT. Is a General Protection Fault good programming? I was later lold by Parsons that the program was written before dBASE IV was published.

Doing a dBASE III Import was very slow. A database with only 419 records and 8 fields took approx. 30 minutes to complete. The first *2SO* records took 15 min. and the lest 169 records took 15 min. It seems that the farther into the database you go the slower the import gets. Once the import was complete I noticed that trailing spaces had not beat trimmed from each field.

When you add an address the default category is used whether you have enabled 'Used Default Address' ornot.

With just two categories (One category bad 419 records and tbe other had 5) the process of switching between categories was slow. This could be speeded up.

#### My Opinion

I would wait until the next version is released. The importing database problem would be enough to keep me from getting this version. The price is right though - at \$29.95 you can't lose. If you are going to enter all your addresses manually and the fields for each address meet your requirements then this is a nice program.

The version of Parsons Technol*ogy'\$* Atldras *Bookfor* Wurdotw *tested was 1.0b. List price: \$29.95.* The *program* and its support files take *up approximately 650 KB of disk stor*age. Examples files take up another megabyte of disk space. The amount of *memory* used will depend on the size of your *Address Book*. &

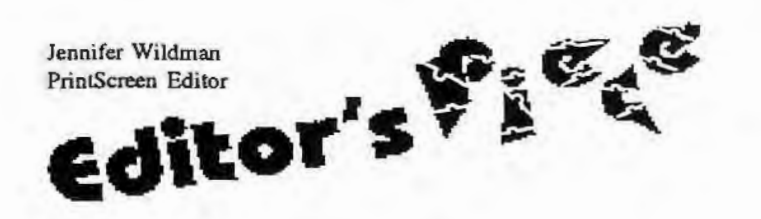

#### Swan Song...or Swan Dive?

I spoke to Brian on the phone the other night and he said that I could consider the January issue my "Swan Song". We have two very strong prospects for new editors for the PrintScreen and I am happy to say that it will be left in good hands. As for me, I am relieved but sad to say that this is my last issue.

Time was the real problem; I have recently been unable to put as much time into my editing job as you all so richly deserve. Not only that, but as a resident of "two-countiesaway" Santa Cruz, my involvement in the club has been off and on at best. I suggested to my husband that we could sell our house and move to Palo Alto just so I could do the newsletter...but he didn't go for it!

Most recently, my time has been spent on an interesting computer matter - DOS 6.2. Don't let anyone fool you, it is NOT foolproof. Although DOS itself has not caused any problems, you should see how it reacts to Adobe PhotoShop. DoubleSpace just wipes it out, you can't set your "scratch disk" to a doublespaced drive. I unknowingly did and caused several "unending" files on my various drives. I thought I was crazy - my disk space was being eaten up each time I crashed. I had a 20mb file and each time that file crashed, the 20mb temp file just hung on for dear life and didn't release! Only Norton utilities could save me. I also found out that PhotoShop is incompatible with mouse drivers 9.0 and up. (Does anybody know what version their mouse driver is? I never even dreamed of checking it!) The worst part of the whole mess was undoublespacing my hard drive - the tech support gal said to *reformat* the drive - yuk! But I figured she meant *undoublespace.* Luckily, it worked, though backing up 550mb of data was time-consuming at best. No offense to the Adobe people, but I was an unhappy camper for a couple of days.

Still, it seems that the best things in life are learned the hard way. In the year that I have edited this newsletter I have gone from a computer flunkie to computer junkie! Last November I could barely open PageMaker, let alone use it for a 10 page production. And CorelDraw seemed like it would always be over my head. Now I dive right into new applications and eat them up! What fun it is to finally scan a 20mb picture and move someone's head onto another body. (OK, I only tried that once!) Or to twist a line into the shape of a confetti streamer. Or to edit an article skillfully written by someone with much greater technical knowledge than myself ... and *understand it!* 

There have been so many wonderful contributions to thi publication - a few regulars and some more drop-ins. I can't begin to name all of you. Suffice it to say that when I opened the new issue each month in PageMaker, it was your articles that kept me going!

And so now I will dive into even more at work, at home, maybe even a trip back for more school. (I am a perrenial student.) Thanks for your dedicated reading.

And you? Keep on writing! Jennifer

**Q) Referral Service**  a<br>E<br>E Dick Harding

20 Willow Rd. #21 Menlo Park, CA 94025 (415)322-9645

 $\frac{1}{2}$ resume with local companies who are looking for new<br>employees. For more info, call Dick at the number above. This service is free to SPAUG members. Dick shares your resume with local companies wbo are looking for new

BARRY A. SMITH SENIOR ACCOUNT EXECUTIVE 415-926-7696

#### SMITH BARNEY

SMITH BARNEY, HARRIS UPHAM & CO. INC. 3000 SAND HILL ROAD MENLO PARK, CA 94025 800-624-7248

5/94

#### THE SPAUG RESOURCE CENTER

#### President Cookie Cook [415] 282-0474 Brian Christopher (415)344-7174 Vice President Jan Altman (408] 243-5955 Treasurer Bev Altman [415] 329-8252 MANAGERS Bulletin Board (SPARC) Sysop Brian Christopher [415] 344-7174 PRinT SCreen Editor Jennifer Wildman (408] 335-7892 Resource Center Rich Madden (408) 253-2075

OFFICERS

**SPAUG** members are encouraged to make themselves available to other *members to answer questions about bardware or software. Your area may be genemJ or specialized.* If *you are wi/Jing to bave your nanut added "lo tbfs list, please contact the Resource Center Manager, Rieb Madden* at (408] 253-2075.

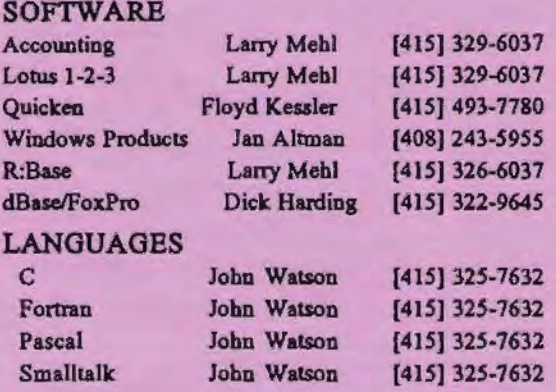

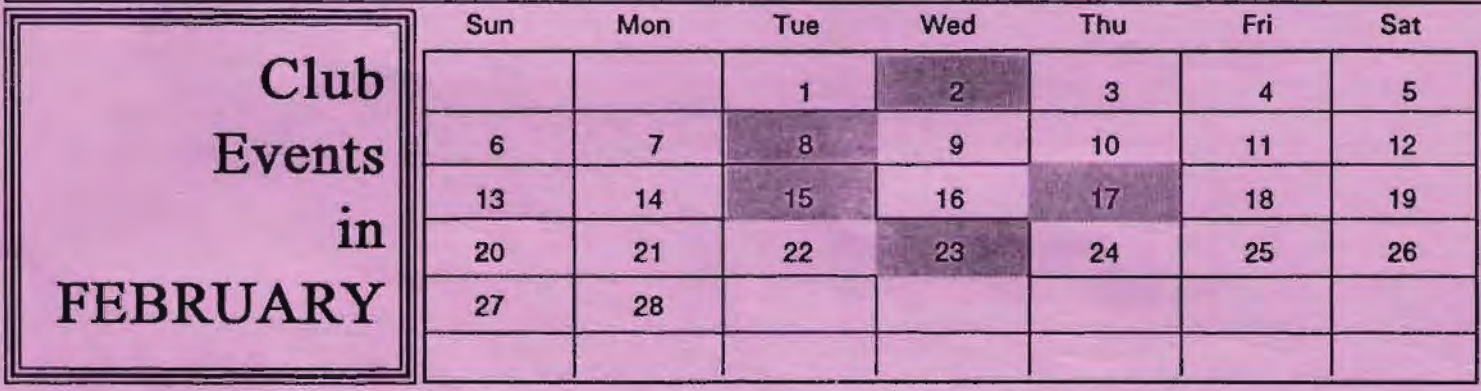

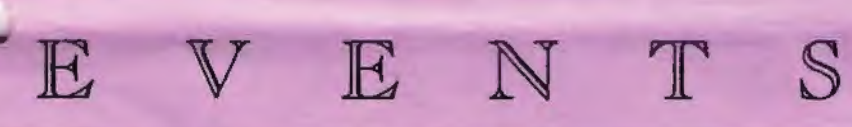

January 26 Last Wednesday - *GENERAL MEETING*  7:30pm Building 7 at Varian, 3075 Hansen Way, Palo Alto *See* the *adjacent map for directions*  GUEST: WordPerfect

February 2 First Wednesday - *PLANNING MEETING* **Robles.** 7:30pm At Beverly Altman's house in Menlo Park

- February 8 Second Tuesday *WORD FOR WINDOWS SIG* 7:30pm We meet at Oakridge Appartments Rec. Room, 3655 Pruneridge Ave. Santa Clara: just west of Lawrence. The group is led by Jan Altman, a Certified Trainer in Word for Windows. For more information, please call Jan at [408] 243-5955.
- February 15 Third Tuesday- *PARADOX SIG*  7:30pm This SIO has become a "joint" SIO with the Silicon Valley Users Group. The group meets at 10100 N. Tantau in Cupertino. Please contact Scott Jackson at (408)738-0424 for more information.

#### February 17 *BEGINNNERS' SIG*

7:00pm Lead by Sol Ledennan. See mailing party announcement below for directions.

7:30pm *MAlLING PARTY* Third Thurs. Call Jim at (415) 494-0631 for more information to verify the time and date. Directions: Come one Mile South on El Camino from Page Mill and tum right on Los Robles. Go .4 miles to 804 Los

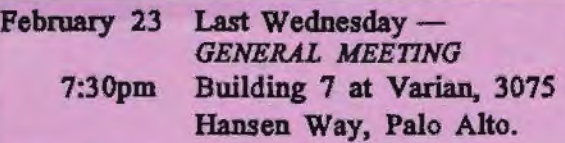

### JOHN W. McPHERRIN

**INSURANCE** 

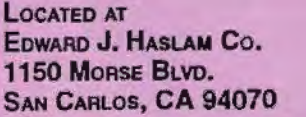

**TELEPHONES** OFFICE (415)595-3330 RESIDENCE (415)366-2014 FAX ( 415)595-2520

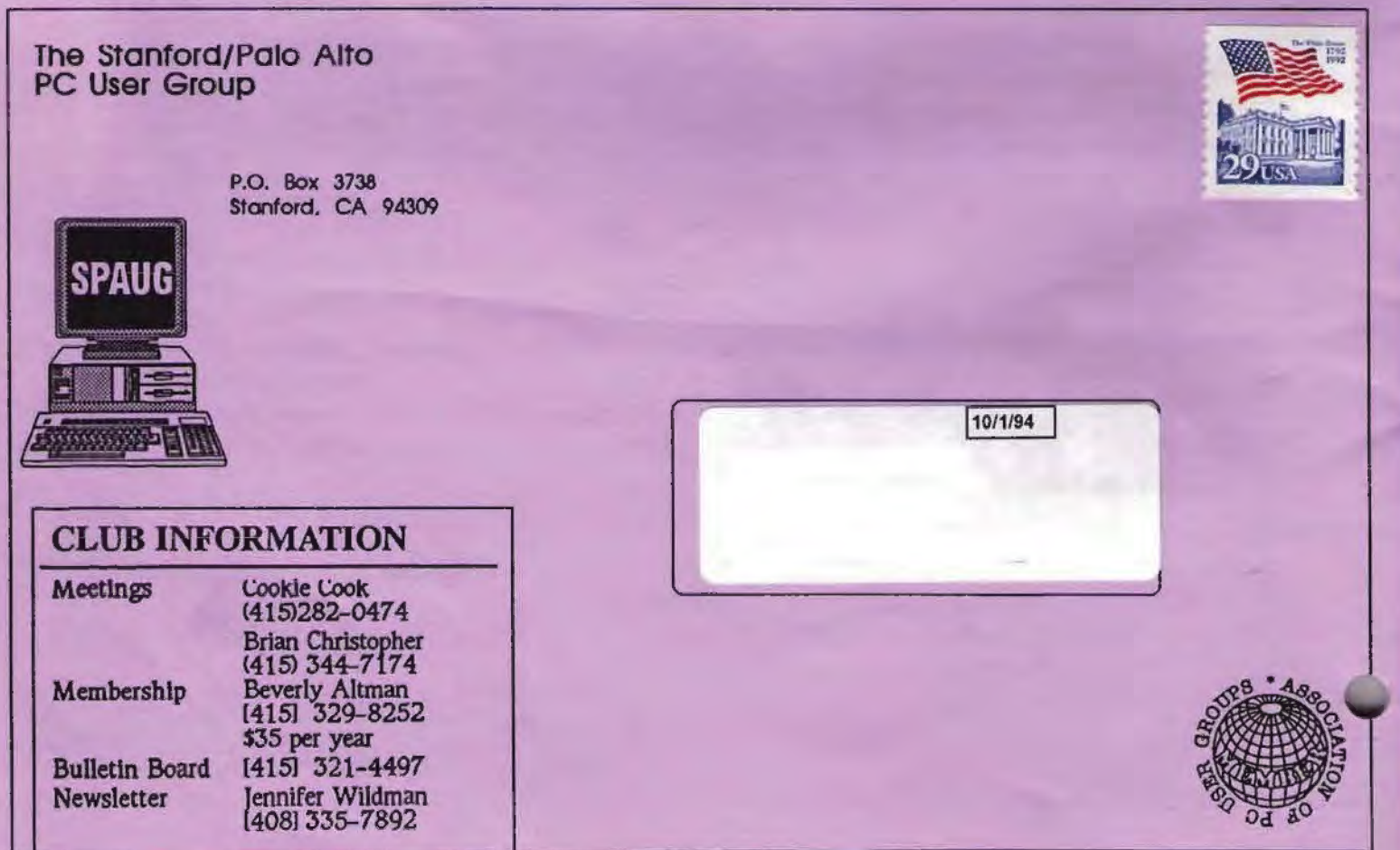

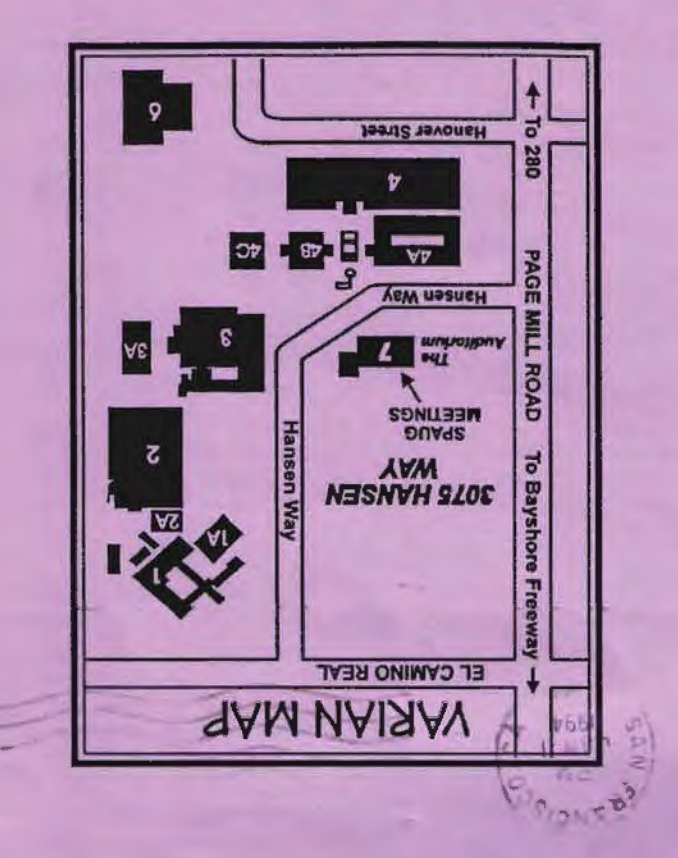

#### **INFORMATION SPAUG MEETING**

3075 Hansen Way, Building 7. begin at 7:30. The address is Varian in Palo Alto. Meetings Vednesday of each month at SPAUG meets the last

WordPerfect **TOPIC FOR FEBRUARY:**